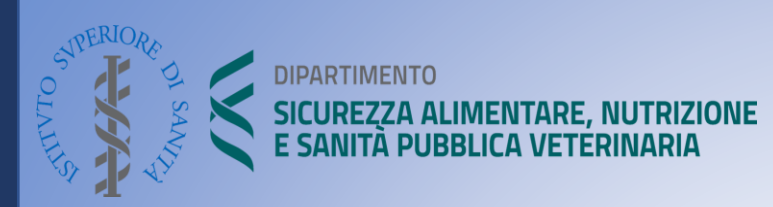

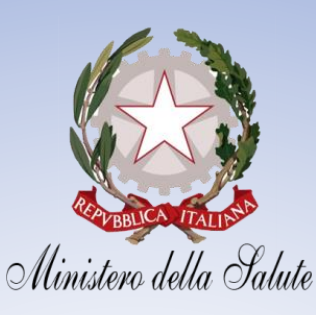

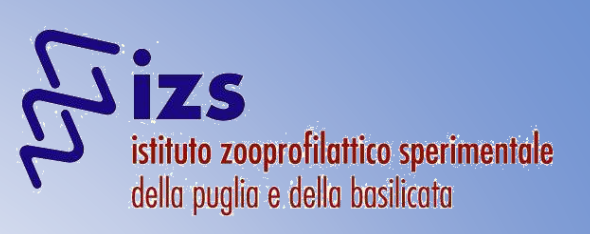

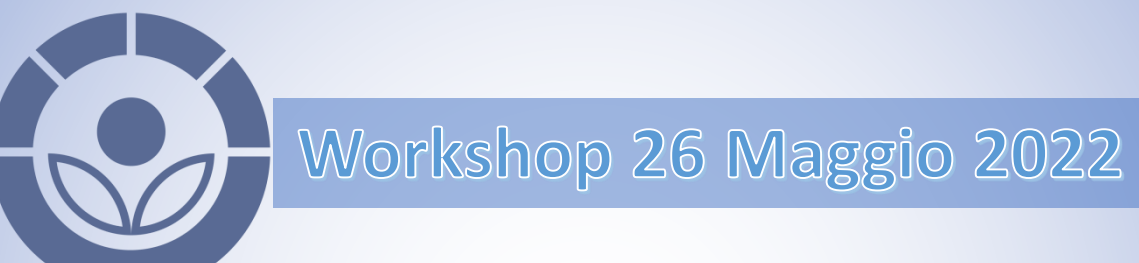

### **Secondo Workshop annuale del Laboratorio Nazionale di Riferimento per i trattamento degli alimenti e dei loro ingredienti trattati con radiazioni ionizzanti**

*Istituto Superiore di Sanità*

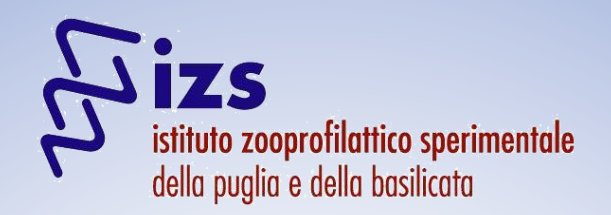

Il Sistema Informativo Nazionale Alimenti Irradiati (SINAI) versione web application: panoramica e risultati della fase di test

**Dr. Michele Tomaiuolo**

*Istituto Zooprofilattico Sperimentale della Puglia e della Basilicata*

Secondo Workshop annuale per il trattamento degli alimenti e dei loro ingredienti trattati con radiazioni ionizzanti Roma, 26 Maggio 2022

# Come si è operato finora

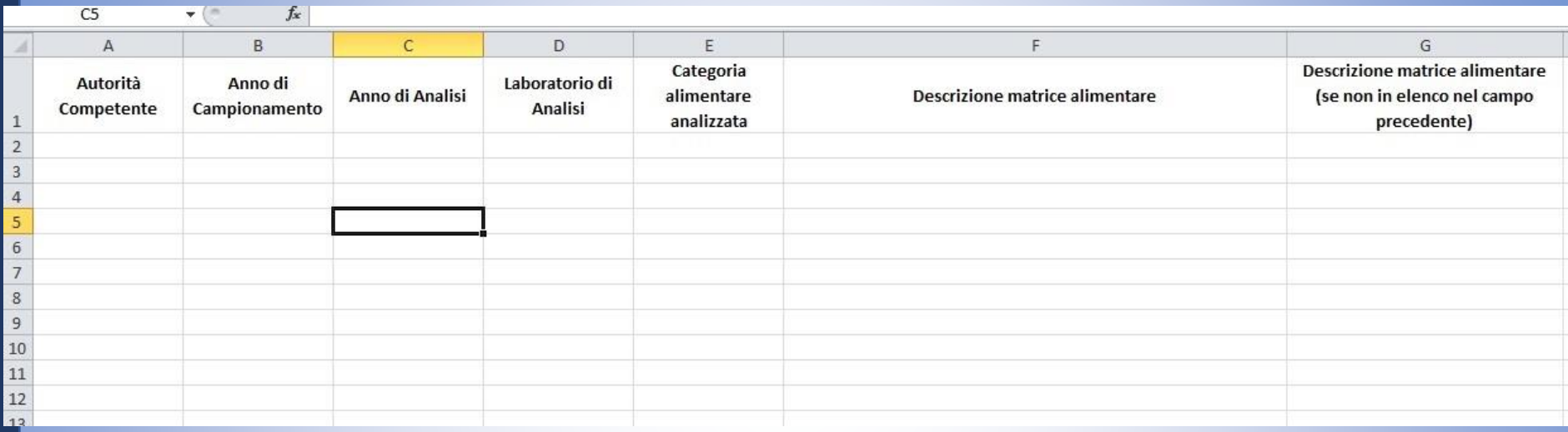

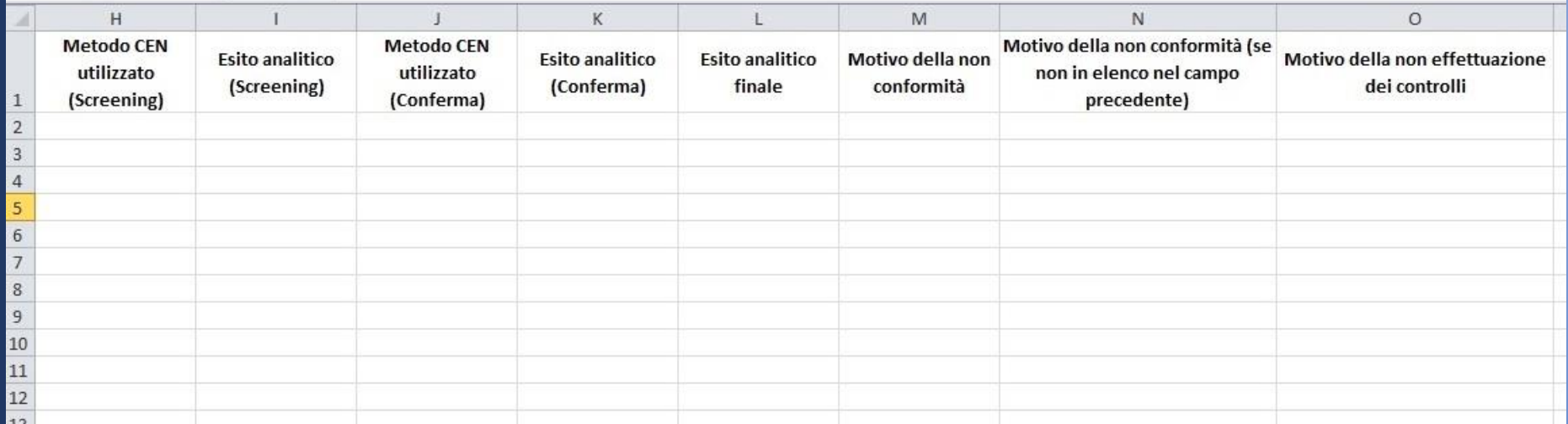

Dr. M. Tomaiuolo – Roma 26 Maggio 2022

# Criticità riscontrate nell'attuale sistema

- Arbitrarietà nell'**inserimento della matrice** *(la stessa matrice viene riportata con nomi diversi)*
- Arbitrarietà nella **classificazione delle matrici** con conseguente disomogeneità ed errori di classificazione *(stessa matrice classificata in modo diverso)*
- Assenza di un controllo sulla **completezza** dei dati inseriti *(assenza dell'esito, assenza della tecnica, assenza della matrice)*
- Errori nella **classificazione dei metodi** *(metodi di screening classificati come conferma e viceversa)*
- Difficoltà di **tracciamento del campione** per chiarimenti e approfondimenti *(assenza di un numero di riferimento o verbale)*

# S.I.N.A.I. on line

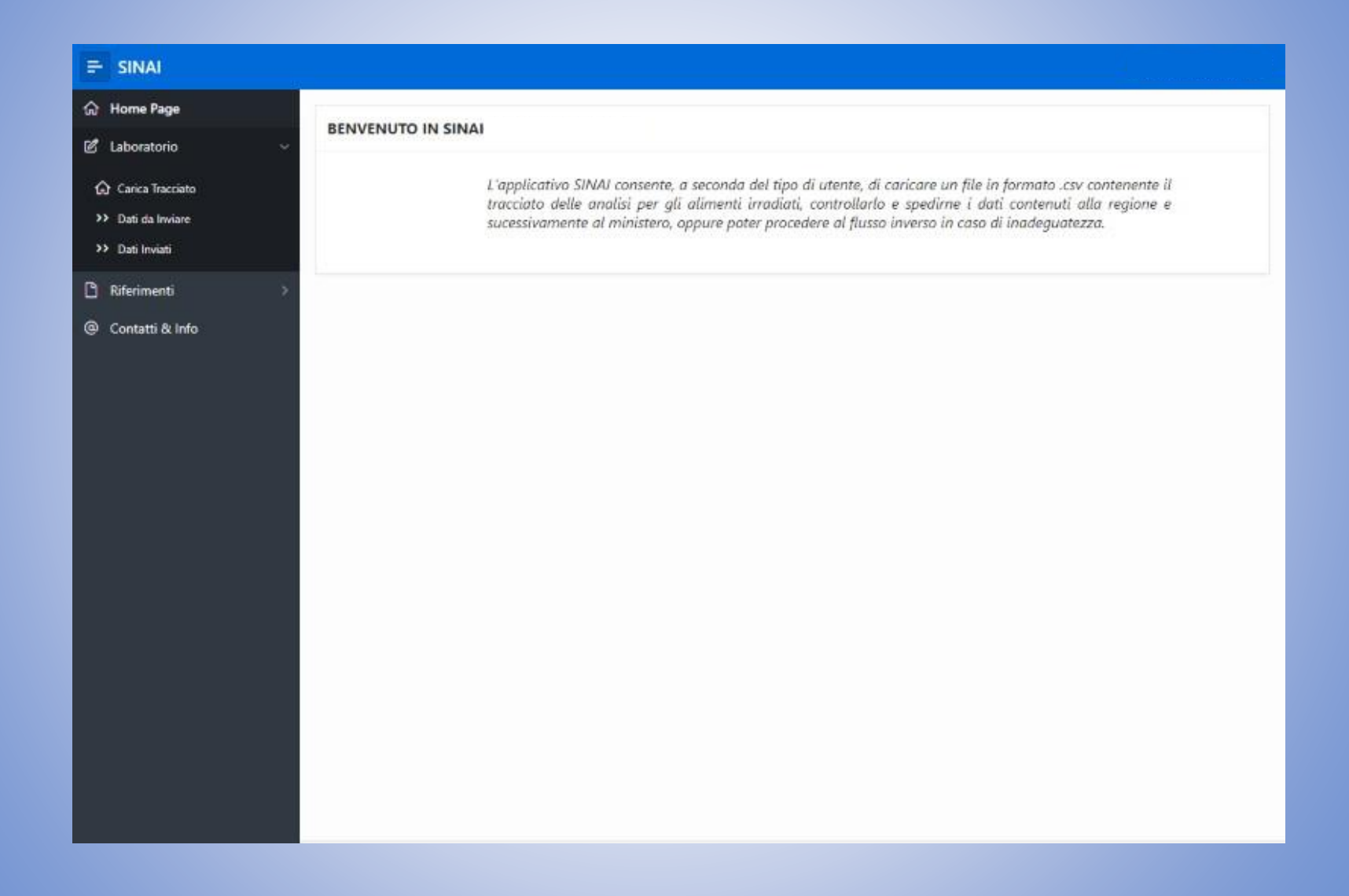

### Profili utenti

### ➢**Laboratorio di accettazione dei campioni**

- ❑ Carica sul portale i dati sul controllo ufficiale per trattamento con radiazioni ionizzanti
- ❑ Valida e invia i dati all'Ente di competenza (Regione/P.A./Ministero)
- ❑ Visiona i dati ancora da inviare e quelli inviati

### ➢**Regione**

- ❑ Valida e invia i dati di propria competenza al Ministero
- ❑ Visiona i dati ancora da inviare e quelli inviati
- ❑ Respinge i dati al laboratorio di accettazione di provenienza qualora vengano notate delle criticità

### ➢**Ministero**

- ❑ Visiona i dati provenienti dalle Regioni/Laboratori
- ❑ Respinge i dati alla Regione/Laboratorio di provenienza
- ❑ Verifica l'esecuzione dei piani di tutti gli Enti

### Funzionalità Laboratorio

#### ➢ *Carica Tracciato*:

- Il laboratorio di prima accettazione predispone il tracciato record
- Seleziona l'Ente di cui sta caricando i dati
- Il tracciato record deve contenere solo i dati dei campioni di competenza della Regione/P.A. che è stata selezionata. Se il laboratorio ha preso in carico campioni prelevati da diverse Regioni/P.A. dovrà predisporre un tracciato record per ogni Ente e caricarli separatamente.
- Non è possibile effettuare caricamenti parziali dei dati di una Regione/P.A.
- I dati relativi al campionamento di PCF vanno inviati direttamente al Ministero che provvederà alla sua validazione.
- I dati restano a disposizione del Laboratorio fino a che non vengono sottoposti alla Regione/P.A. di competenza. Fino a quel momento il Laboratorio potrà cancellare e ricaricare i dati senza limitazione.
- Il sistema tratta i dati in batch, non è possibile modificare un singolo record per volta. Per cui per correggere un record è necessario caricare nuovamente l'intero tracciato record relativo alla Regione corrispondente.
- ➢ *Dati da Inviare*: in questa sezione sono presenti soltanto i tracciati caricati correttamente e non ancora inviati ai relativi Enti.
	- Per procedere all'invio di un tracciato è necessario selezionare la Regione di riferimento (che può essere anche direttamente il Ministero) e digitare su "Sottoponi a..."
	- Ogni tracciato è inviato singolarmente e da questo momento in poi non sarà più possibile modificarne i dati a meno che l'Ente stesso non sblocchi il tracciato rendendolo nuovamente disponibile al Laboratorio per modifiche.
	- In questa sezione torneranno ad essere visibili anche tutti i tracciati eventualmente respinti dagli Enti.

#### ➢ *Dati Inviati:* in questa sezione sono presenti tutti i tracciati inviati ai relativi Enti.

- Per visionare un tracciato è necessario selezionare l'anno di riferimento delle analisi e l'Ente in questione.
- I dati presenti in questa sezione non potranno più essere cancellati o modificati a meno di un respingimento dei dati da parte dell'Ente competente.

## Funzionalità Regione/P.A.

➢*Dati da Inviare:* in questa sezione la Regione visiona tutti i tracciati di propria competenza divisi per Laboratorio di accettazione.

- L'utente dovrà selezionare un Laboratorio per volta per visualizzare il relativo tracciato e per poter procedere alla "Validazione" che contemporaneamente renderà disponibili i dati al Ministero.
- Nel caso la Regione rilevi criticità può inviare nuovamente i dati al Laboratorio mediante l'opportuno pulsante ("Rinvia i dati al Laboratorio").
- In caso di respingimento dei dati è obbligatorio inserire la motivazione del respingimento stesso. Questa informazione è notificata a mezzo mail al Laboratorio.
- Il Laboratorio vedrà anche nella sua pagina Home tale notifica e troverà i dati respinti nella sezione "Dati da Inviare" per procedere alle opportune azioni.

➢**Dati Inviati**: in questa sezione sono presenti, divisi per anno, tutti i dati dei tracciati inviati al Ministero.

- In questa fase alla Regione non è più consentito respingere un tracciato.
- Solo in caso di respingimento da parte del Ministero, la Regione potrà nuovamente operare sul relativo tracciato.

### Funzionalità Ministero

- ➢*Dati Ricevuti:* in questa sezione sono presenti tutti i dati dei tracciati inviati al Ministero dalle Regioni, Prov. Autonome e direttamente dai Laboratori di accettazione per campionamenti PCF. Il Ministero prende semplicemente visione dei dati. In questa fase, selezionando un singolo tracciato per Anno, Ente e Laboratorio, è possibile "Rimandare" il tracciato all'Ente corrispondente per una nuova valutazione. In tal caso, prima di procedere, è obbligatorio inserire la motivazione del respingimento. Questa informazione è notificata a mezzo mail e nella Home dell'Ente (o del Laboratorio) che potrà visionare il tracciato nuovamente nella propria sezione "Dati da Inviare" e procedere alle opportune azioni.
- ➢*Verifica piani:* in questa sezione, per ogni anno di riferimento, il Ministero può valutare se i vari Enti hanno soddisfatto quanto specificato nel "Piano nazionale alimenti irraggiati", confrontando il numero di campioni richiesto a quanto effettivamente eseguito

### Avvisi tramite email

Per consentire dei flussi dati più rapidi ed efficienti, alcune azioni eseguite dagli utenti devono essere comunicate agli attori interessati tramite funzionalità per l'invio di alert e informazioni a mezzo E-Mail

### ➢Sequenza di operazioni

- ❑ Avviso all'Amministratore di sistema di nuovo utente registrato in attesa di approvazione
- ❑ Avviso alla Regione/Ministero che un laboratorio di accettazione ha provveduto all'invio dei dati
- ❑ Avviso al Ministero che una Regione ha provveduto all'invio dei dati
- ❑ Avviso al laboratorio di accettazione che una Regione/Ministero ha inviato indietro i dati per ulteriore verifica
- ❑ Avviso alla Regione che il Ministero ha inviato indietro i dati per ulteriore verifica

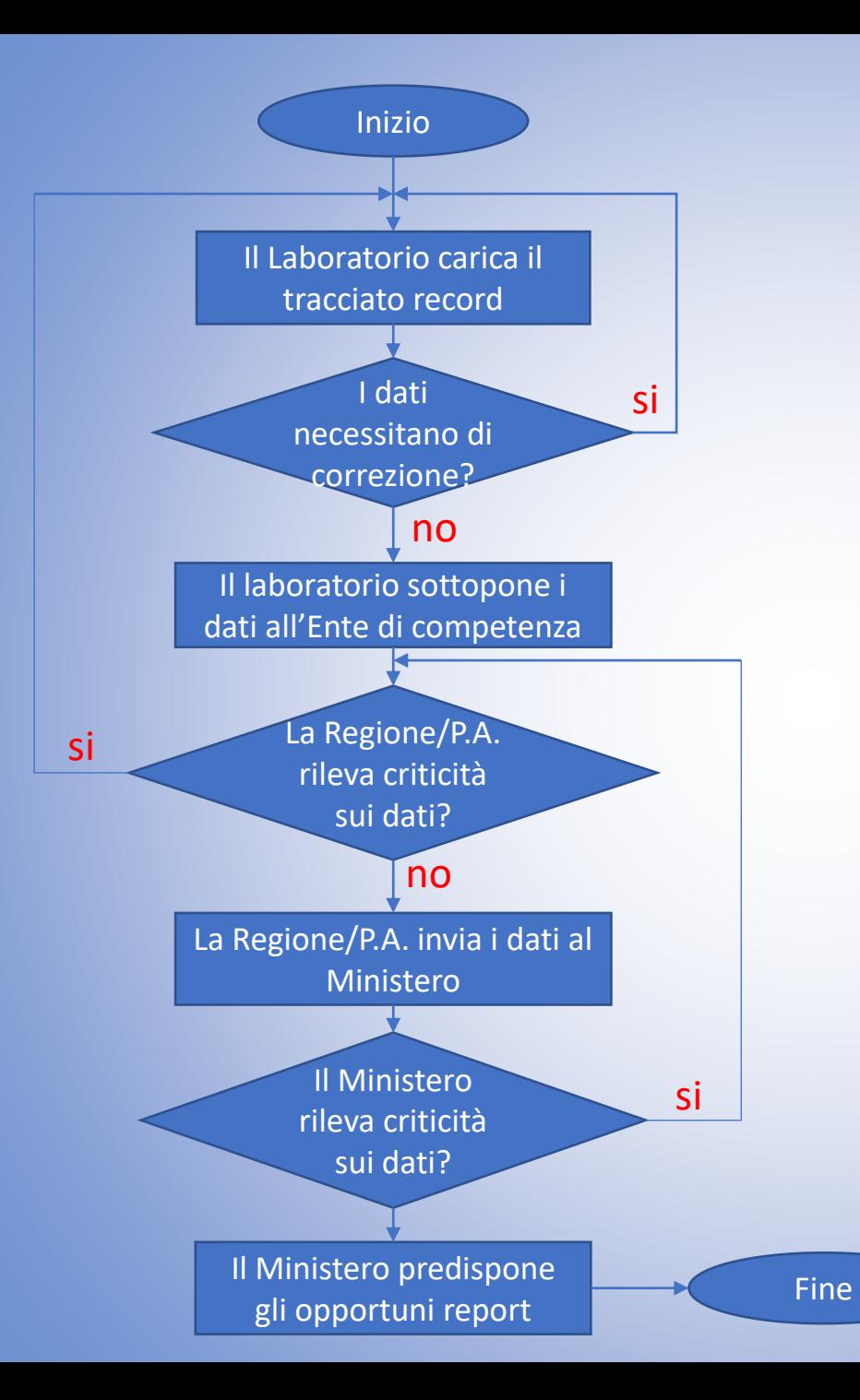

### Flusso dei dati

### Tabelle di riferimento

- Tabella dei **Laboratori** con il relativo ID da inserire nel tracciato.
- Tabella dei **Prelevatori** con il relativo ID da inserire nel tracciato.
- Tabella delle **Matrici** con il relativo ID da inserire nel tracciato.
- Tabelle dei **Metodiche** con il relativo ID da inserire nel tracciato.

1UNI EN 1786:1997 2UNI EN 1787:2000 3UNI EN 13708:2002 4UNI EN 13751:2009 5UNI EN 1788:2002 6UNI EN 13784:2002 7MI\_PTCH\_305\_2018

1ESR 2PSL 3PSL Calibrata 4TL 5DNA COMET ASSAY 6HSPME-GC-MS

- Lista dei **Metodi** con il relativo ID da inserire nel tracciato.
- **Associazione metodiche e metodi** come riferimento per un corretto inserimento

# Descrizione tracciato record

➢**COD\_ACC**: è un codice che raccoglie i codici di riferimento di accettazione. E' costruito secondo lo schema:

*ANNO\_IDLABACC\_NUMACCETTAZIONE\_PROG.CAMPIONE\_ PROG.CONFERIMENTO*

- ANNO: Anno di accettazione (da 4 caratteri numerici)
- IDLABACC: Codice Laboratorio Accettazione (da 6 a 8 caratteri alfanumerici)
- NUM.ACCETTAZIONE: Numero Accettazione (da 1 a 9 caratteri alfanumerici)
- PROG.CAMPIONE: Numero Progressivo del Campione
- PROG.CONFERIMENTO: Numero che identifica il conferimento, se non utilizzato mettere 1

Per ogni COD\_ACC è possibile avere più righe di analisi. Non può essere vuoto; max 27 caratteri

- ➢**N\_CAMPIONI\_ACC**: indica il numero di campioni per la particolare accettazione. Non può essere vuoto; numero intero. Campo legato al **CAMPIONE**
- ➢**DATA\_ACC**: data di accettazione del campione/i. Non può essere vuoto; formato data: *gg-mes(3 caratteri) aaaa*, esempio: 18-ago-2021. Campo legato al **CAMPIONE**
- ➢**DATA\_PRELIEVO**: data di prelievo del campione/i. Non può essere vuoto; formato data: *gg-mes(3 caratteri)-aaaa*, esempio: 11-set-2020. Campo legato al **CAMPIONE**
- ➢**ID\_PRELEVATORI**: identificativo univoco del prelevatore. La lista ufficiale è scaricabile dal SINAI. Non può essere vuoto; max 15 caratteri. Campo legato al **CAMPIONE**
- ➢**VERBALE**: campo alfanumerico che identifica il verbale di prelevamento. Non può essere vuoto; max 25 caratteri. Campo legato al **CAMPIONE**
- ➢**ID\_MATRICE**: campo alfanumerico che identifica una specifica matrice alimentare. La lista ufficiale è scaricabile dal SINAI. Non può essere vuoto; max 5 caratteri. Campo legato al **CAMPIONE**

Dr. M. Tomaiuolo – Roma 26 Maggio 2022

### Descrizione tracciato record

- ➢**ID\_IRRAGGIATO**: informa se l'etichetta del campione riporta un eventuale trattamento con radiazioni ionizzanti con tutte le informazioni richiesta dalla normativa (simbolo, dicitura, stabilimento di irraggiamento autorizzato). Se il campione è dichiarato irradiato in etichetta con tutte le informazioni richiesta il valore da inserire è 1, altrimenti va inserito il valore 2. Il valore deve essere uguale per tutte le righe di analisi che si riferiscono al medesimo campione. Campo legato al **CAMPIONE**
- ➢**ID\_PROVENIENZA**: campo che individua la nazione di confezionamento dell'alimento. La lista ufficiale è scaricabile dal SINAI. Può essere vuoto; max 2 caratteri. Campo legato al **CAMPIONE**
- ➢**PROG\_CAMP**: Se la codifica di accettazione prevede la possibilità di gestire più campioni con lo stesso numero di accettazione dal momento il campo rappresenta il progressivo del campione in oggetto. Non può essere vuoto; numero intero. Campo legato al **CAMPIONE**
- ➢**IDLABACC**: identificativo univoco del laboratorio di accettazione. La lista ufficiale è scaricabile dal SINAI. Non può essere vuoto; max 8 caratteri. Campo legato al **CAMPIONE**
- ➢**IDAN\_LABORATORI**: identificativo univoco del laboratorio di analisi. La lista ufficiale è scaricabile dal SINAI. Non può essere vuoto; max 8 caratteri. Campo legato all'**ANALISI**
- ➢**ID\_METODO**: identificativo univoco del metodo utilizzato nell'analisi. La lista ufficiale è scaricabile dal SINAI. Non può essere vuoto; numero intero. Campo legato all'**ANALISI**
- ➢**ID\_METODICA**: identificativo univoco della metodica a cui appartiene il metodo utilizzato nell'analisi. La lista ufficiale è scaricabile dal SINAI. Non può essere vuoto; numero intero. Campo legato all'**ANALISI**

### Descrizione tracciato record

- ➢**DATA\_INIZIO**: data di inizio dell'analisi. Non può essere vuoto; formato data: gg-mes(3 caratteri)-aaaa, esempio: 11-set-2020. Campo legato all'**ANALISI**
- ➢**DATA\_FINE**: data di termine dell'analisi. Non può essere vuoto; formato data: gg-mes(3 caratteri)-aaaa, esempio: 11-set-2020. Campo legato all'**ANALISI**
- ➢**ID\_ESITO**: rappresenta l'esito della specifica analisi sul campione, positivo (irradiato, valore 1), negativo (non irradiato, valore 2) o non valutabile (valore 3). Non può essere vuoto; numero intero. Campo legato all'**ANALISI**
- ➢**ID\_RISULTATO**: rappresenta l'esito complessivo di tutte le analisi sul campione, irradiato (valore 1), non irradiato (valore 2) o non valutabile (valore 3). Il valore ovviamente deve essere uguale per tutte le righe di analisi che si riferiscono al medesimo campione. Non può essere vuoto; numero intero. Campo legato al **CAMPIONE**
- ➢**ID\_CONFORMITA**: indica il tipo di non conformità generale del campione. Il valore ovviamente deve essere uguale per tutte le righe di analisi che si riferiscono al medesimo campione. La lista ufficiale è scaricabile dal SINAI. Può essere vuoto solo in caso di conformità nel risultato dell'analisi, altrimenti è obbligatorio; la non conformità analitica risulta solamente quando la coppia di valori MATR IRR e IDRISULTATO è pari a 12 o a 21; numero intero. Campo legato al **CAMPIONE**
- ➢**NOTE**: può essere vuoto; max 100 caratteri
- ➢**PK**: campo gestito automaticamente dal sistema e che deve essere sempre riempito nel tracciato con il valore 1. Non può essere vuoto; numero intero

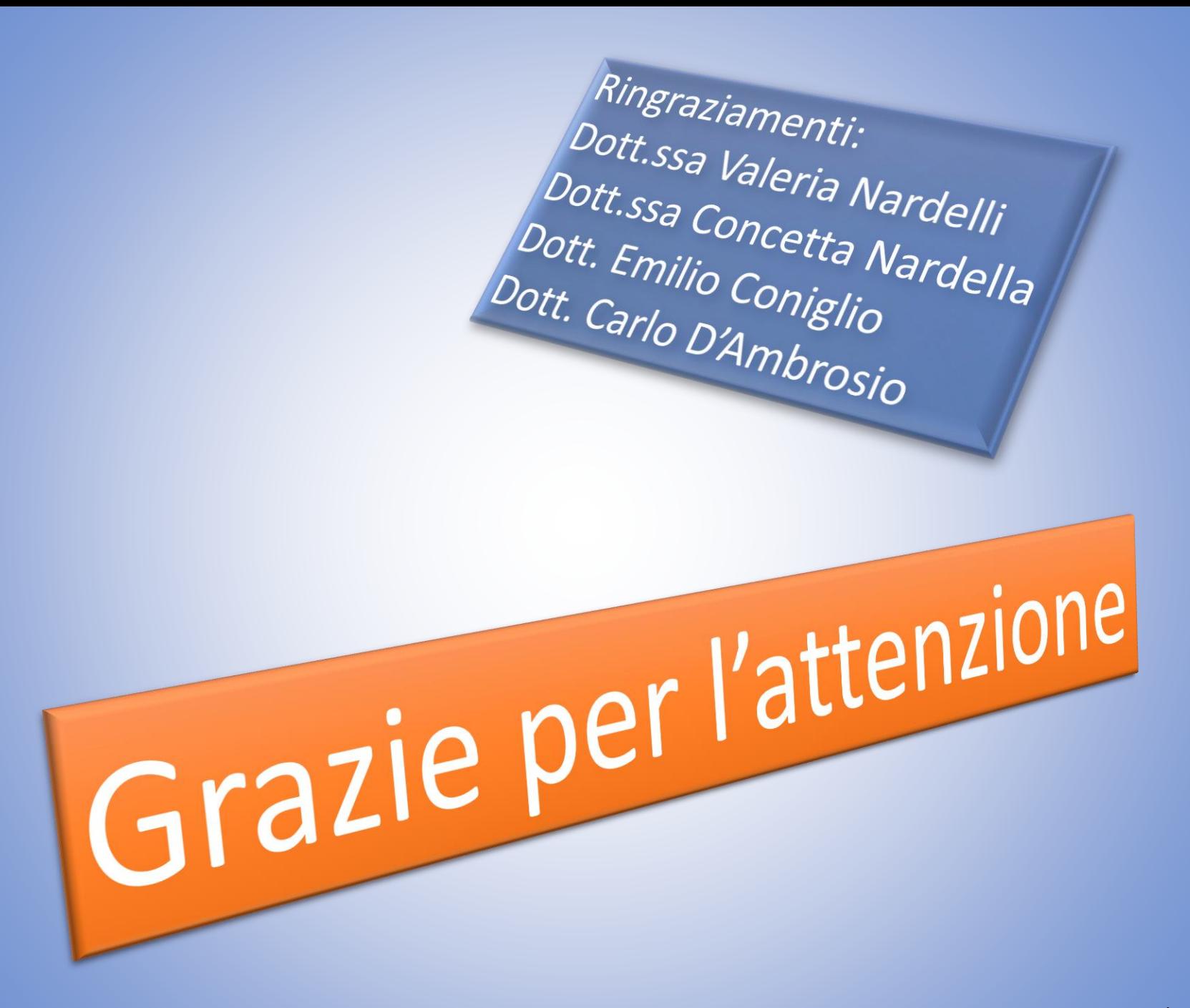